# Emissions Inventory Conference: MOVES2014 for Advanced Users

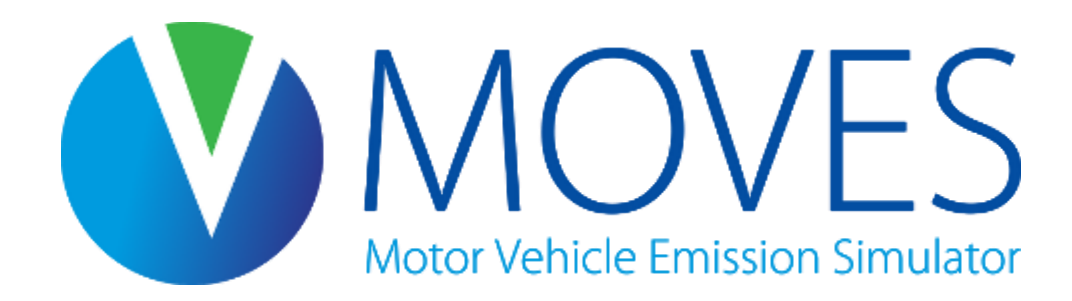

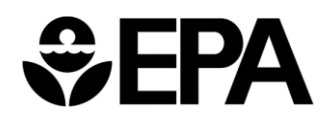

## Course Goals

- Provide an overview of MOVES2014
	- Deciding on a modeling strategy
	- Using MOVES to estimate both onroad and nonroad emissions
- A detailed look at MOVES2014 at the County scale for SIPs and regional conformity analyses based on EPA MOVES Technical Guidance
	- Setting up a RunSpec and creating a county database using the County Data Manager
	- Using MOVES2014 in the inventory and rates modes, and running a custom domain
	- Reviewing output using MySQL
- Hands-on experience in using the MOVES2014 model

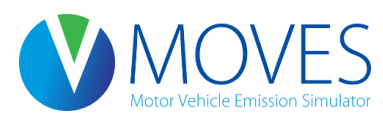

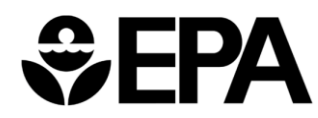

## Course Outline

- Module 1: Introduction
	- General MOVES overview and strategies for running MOVES
- Module 2: Generating Inventories at the County Scale
	- Creating a RunSpec for an inventory run
	- Using the County Data Manager to create an input database
	- Understanding converters (using Daily VMT converter)
	- Running MOVES
- Module 3: Processing MOVES output
	- Understanding MOVES output tables
	- Using the post-processing menu in MOVES
	- Using MySQL to view and process output

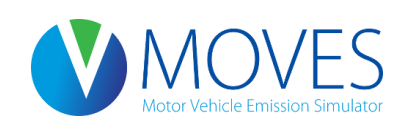

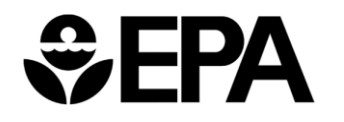

## Course Outline, continued

- Module 4: Using the Custom Domain Option
	- Relevant inputs
	- Dividing the activity using zones
	- Hands-on exercise: modeling a multi-county area with a custom domain
- Module 5: Emission Rates at the County Scale
	- Types of rates
	- Building a rates look-up table
	- Creating a RunSpec and input database for a rates run
	- Hands-on exercise: create an inventory using rates

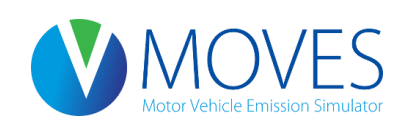

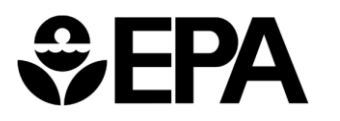

## Course Outline, continued

- Module 6: Modeling Nonroad Emissions
	- Options for modeling nonroad emissions
	- Hands-on demonstration
- Module 7: Review and Best Practices
	- Discuss some common issues

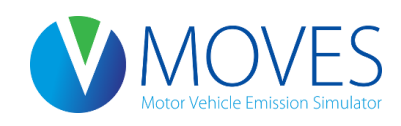

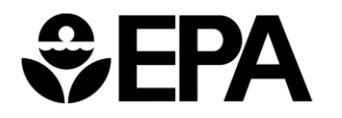

5

# Module 1 Introduction to MOVES and Modeling Approaches

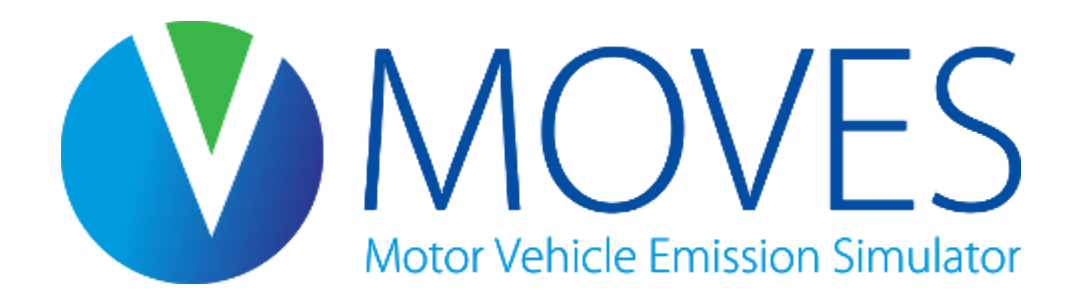

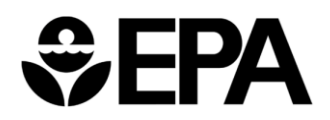

#### Module 1 Overview

- Overview of MOVES
- Available documents
- Modeling options

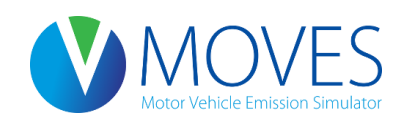

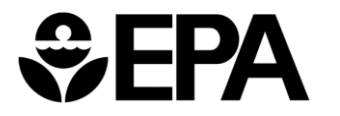

# What's New in MOVES2014

- New OTAQ rules
	- Tier 3
	- HD GHG phase 1
	- LD GHG
- New science
	- Relied on dozens of new test programs and scientific studies
	- Future forecasts (VMT, population, sales)
- Improved functionality
	- Improved integration with air quality models
	- More features for local inputs
	- GUI improvements
	- Adds existing NONROAD model

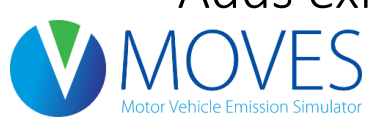

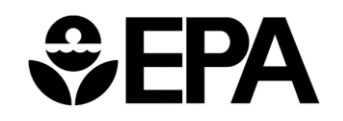

# When do I use MOVES?

- EPA *Federal Register* notice of October 7, 2014 (79 FR 60343) approved MOVES2014 for:
- New State Implementation Plans (SIPs)
	- Use MOVES2014 now for any new SIPs
	- If significant work on a SIP with MOVES2010 has already been completed, you can continue
- Transportation conformity analyses, including
	- Regional conformity analyses
	- Project-level conformity analysis (PM & CO Hotspot)
	- *FR* notice established a two-year conformity grace period
		- Until October 7, 2016, use either MOVES2010 or MOVES2014

After that, use only MOVES2014

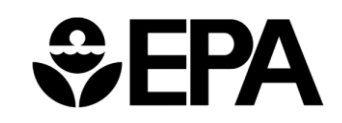

## EPA MOVES Guidance

- MOVES2014 SIP and Conformity Policy Guidance
	- Published July 2014
		- [http://www.epa.gov/otaq/models/moves/index.htm#sip](http://www.epa.gov/otaq/models/moves/index.htm)
		- Guidance on when MOVES should be used in SIPs and transportation conformity analyses
- MOVES Technical Guidance
	- Published January 2015
		- [http://www.epa.gov/otaq/models/moves/index.htm#sip](http://www.epa.gov/otaq/models/moves/index.htm)
		- Detailed guidance on appropriate inputs for MOVES in SIPs and regional conformity analyses
		- Defaults vs. local information
		- Developing appropriate local inputs

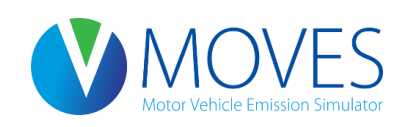

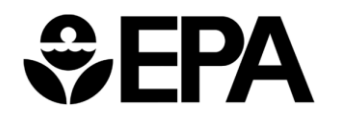

#### Other MOVES Information

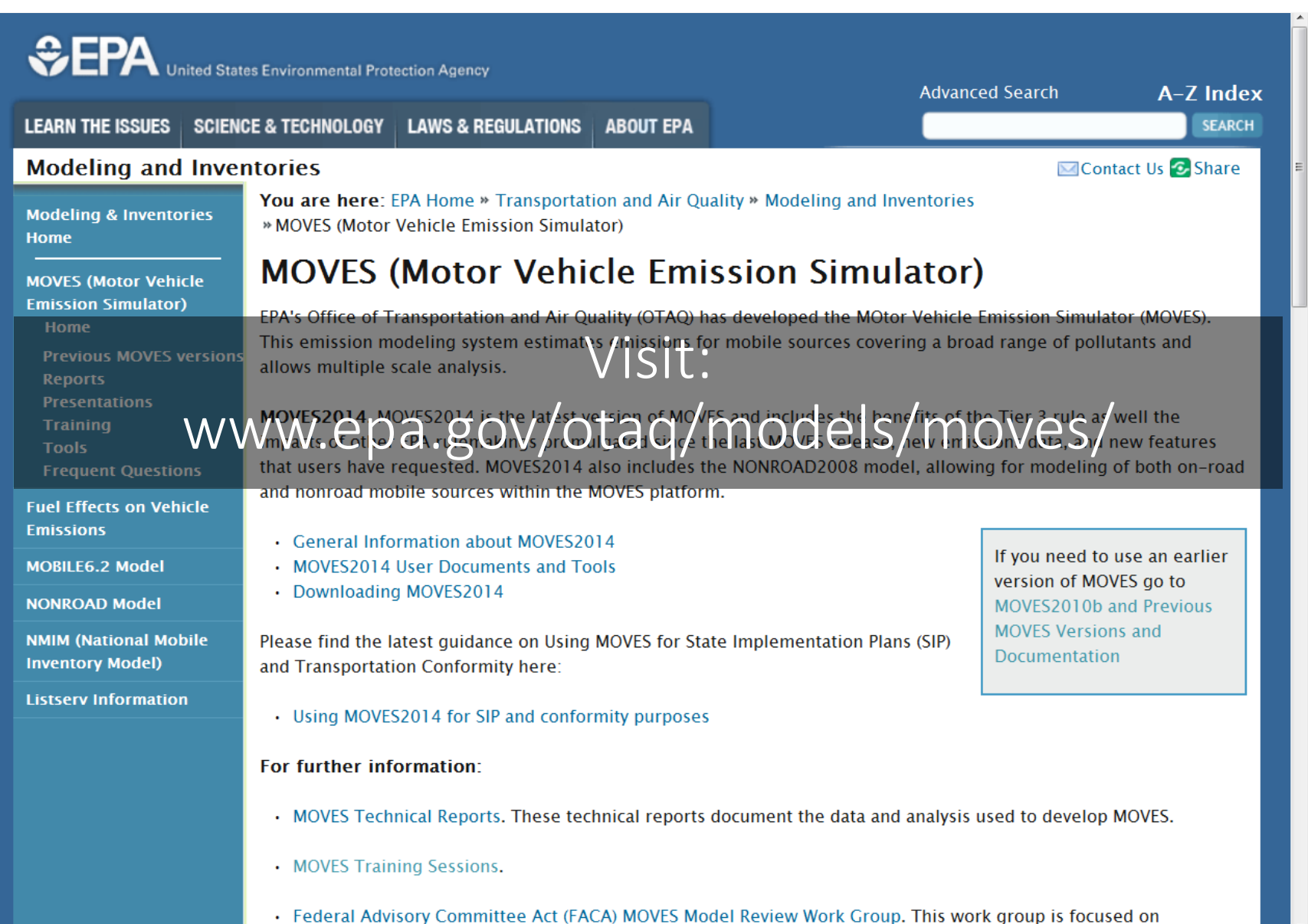

## Other MOVES Information

- To join the MOVES listserv, send a blank email to [join-EPA-MOBILENEWS@lists.epa.gov](mailto:join-EPA-MOBILENEWS@lists.epa.gov)
- Questions? Contact us:

[MOBILE@epa.gov](mailto:MOBILE@epa.gov)

[www.epa.gov/otaq/models/moves/](http://www.epa.gov/otaq/models/moves/)

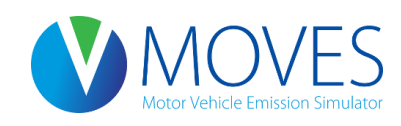

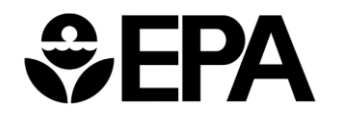

# Modeling Options Overview

- MOVES gives the user an array of input & output options
- Users need to plan their modeling approach, e.g.,
	- Scale/Domain
	- Inventory vs. Emission Rates
- Modeling approach will affect
	- Number of runs
	- Amount of post-processing necessary
	- Input data required
- Next few slides give an overview
- See also Section 2 in the Technical Guidance

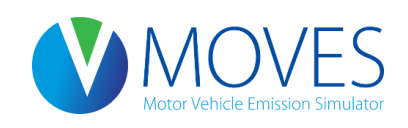

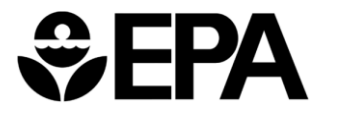

# Calculation Type

- Two types: Inventory or Emission Rates
	- Either are acceptable for SIP and regional conformity analyses
	- Use same method for base and projected inventories
	- Also, use same method for SIP and conformity analyses
	- Use interagency consultation
- Trade-offs in both approaches; choice depends on the area and purpose
	- In many cases, Inventory is the appropriate calculation type

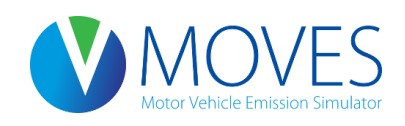

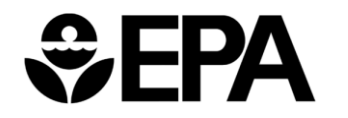

# Calculation Type

- Inventory: Output is emissions in units of mass (e.g., grams, kg, lbs, tons) for the time and place specified
	- Shorter run times than Emission Rates
	- MOVES processes results (rates x activity) to yield total mass of emissions
	- Results are specific to county and time
		- A daily run produces a county inventory for one day with a specific 24 hour temperature profile

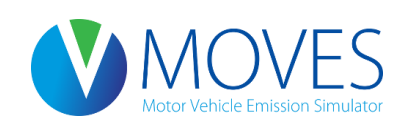

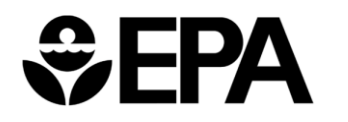

# Calculation Type

- Emission Rates: Output is a set of emission rates per mile or per vehicle
	- Longer run times and larger output files than Inventory
	- User must post-process results by multiplying rates by vehicle activity data to get inventory
		- MOVES produces three sets of rates (rateperdistance, ratepervehicle, rateperprofile) and two alternative rates (rateperstart, rateperhour)
	- Could cover wide range of conditions with fewer runs than inventory
		- An emission rates run produces a table of emission rates varying by temperature, speed, road type, etc.
		- Rates can be applied to multiple counties and multiple days with the same fuels and I/M programs

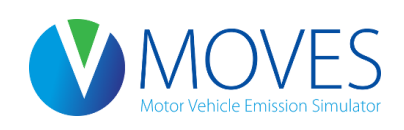

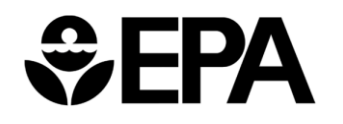

# When Should I Use Inventory?

- Inventory may be better if you want to:
	- Model a small number of counties over a limited time period, &
	- Minimize post-processing and avoid inadvertent errors
- For example, Inventory typically used to
	- Develop inventories for a single nonattainment area with a limited number of counties

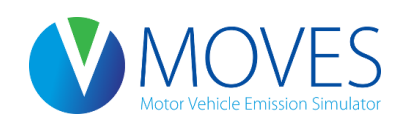

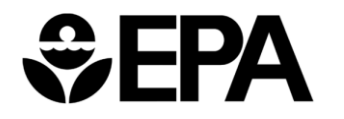

# When Should I Use Emission Rates?

- Emission Rates may be better if you want to:
	- Model many counties
	- Model a wide range of temperatures or
	- Apply rates on a link basis (for a link-based inventory)
- For example, Rates typically used to
	- Develop inventories for a multi-state domain over multiple seasons
	- Develop emission rates for a representative county and then apply them to many other counties
	- Model a full range of temperatures with a small number of runs
	- Use with travel model post-processing software to develop inventories
	- Use the SMOKE-MOVES interface tool to post-process results for air quality modeling
		- More information on SMOKE-MOVES on the MOVES web page

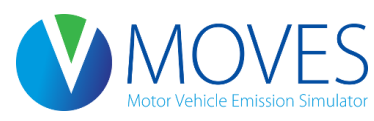

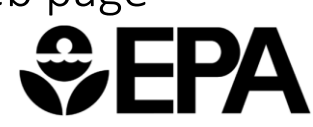

## Custom Domain vs. County

- Two options in Geographic Bounds panel for county scale runs
	- Either are acceptable for SIP and conformity purposes
	- Use same method for base and projected inventories
	- Also, use same method for SIP and conformity analyses
	- Use interagency consultation
- "County"
	- Allows access to some default county-level information
	- In Inventory mode, gives results for that specific county
- "Custom Domain"
	- Allows user to define a multi-county area or partial county as a single modeling domain
		- Individual "zones" (e.g., counties) can be defined
	- No direct access to default county-level information
	- In Inventory mode, results are for each defined zone

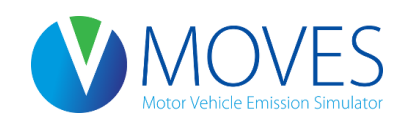

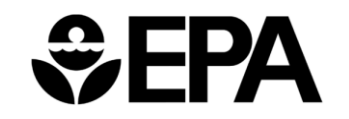

# When Should I Use County?

- Use County when you want to model
	- A single county, in either inventory or emission rates mode
	- A small number of counties, and you plan to run one for each individually
	- A representative county, (i.e., a county that has the same fuels and I/M program as the other counties)
		- Allows access to MOVES defaults for your representative county
		- Under this approach, use emission rates mode and post-process appropriate rates with vehicle activity data from each county

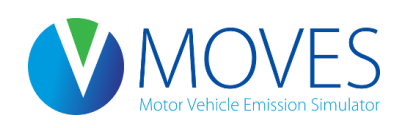

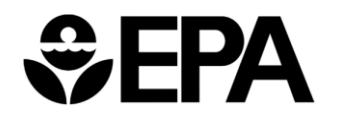

# When Should I Use Custom Domain?

- Use Custom Domain when you want to model:
	- Several counties with the same fuels and I/M programs in a single run
		- User can specify activity for each zone within the Custom Domain
		- Output will be produced for each zone (county)
		- Not typically used in emission rates mode
	- A partial county

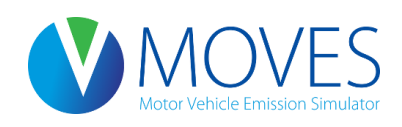

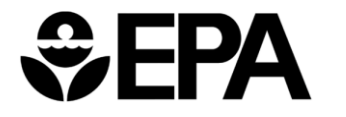

# Key Points

- Think carefully about which approach makes the most sense for your situation
	- Do some test runs to get a sense of differences in input requirements, run time, and output file size for each approach
- Be consistent!
	- While you can get the same answer regardless of the approach, it is much easier to avoid problems if you:
		- Use the same approach for base and projection years
		- Use the same approach for SIP and conformity analyses
- Use interagency consultation to make sure everyone agrees on best approach from the start

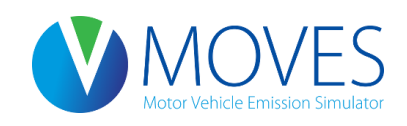

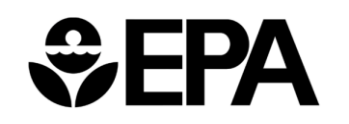

#### Locating Your Data Folder

- The data folder stores the MOVES2014 default database, as well as input and output databases
- This folder is used to communicate between MOVES and MySQL Workbench, the post-processing tool for MOVES database tables
- Its location varies by operating system, but can generally be found in one of two places:
	- Windows 7 or later C:\ProgamData\MySQL\MySQL Server 5.6\
	- Windows XP C:\Documents and Settings\All Users\Application Data\MySQL\MySQL Server 5.6\
- Once you locate it, create a shortcut to it on your desktop (right-click on folder, choose "Create shortcut" and drag it to your desktop)

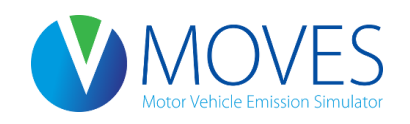

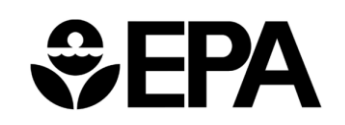

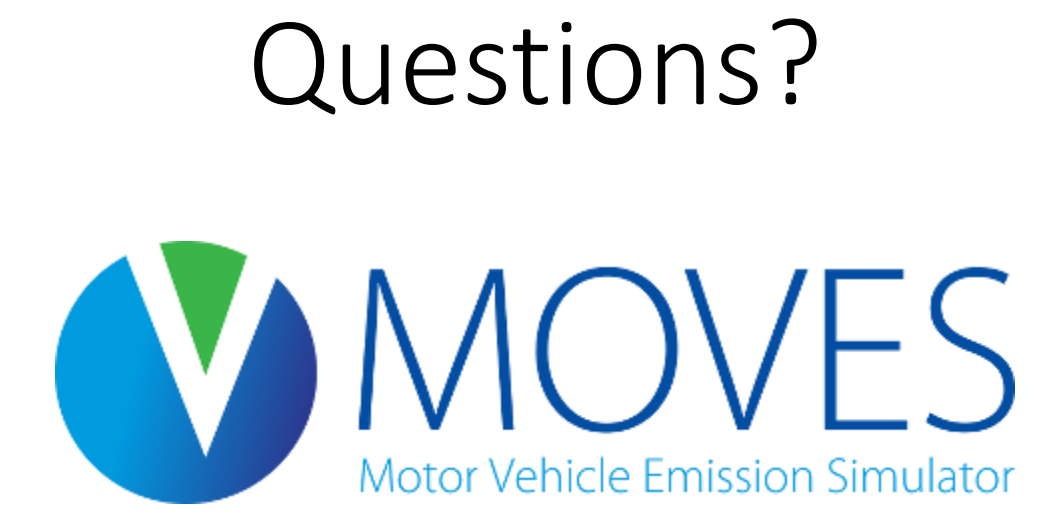

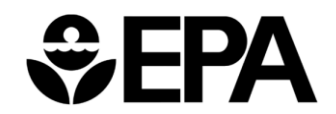